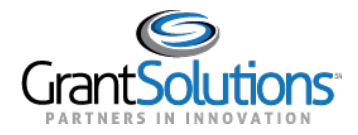

## Searching for Awards

Clickthe**ListView**icontoviewGrantProjectsinlistformat.GrantProjectsappearasrows.

For recipients with multiple awards, the easiest way to locate them is in List View.

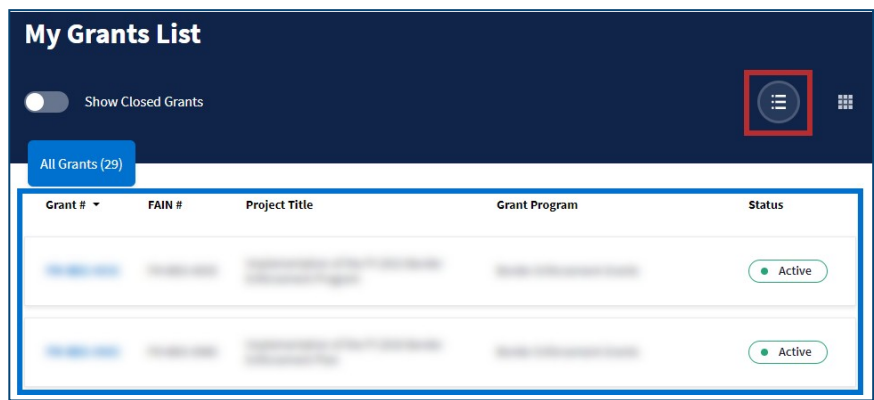

## *List View – Sorting by Column*

If*ListView*is active, click a **columnname**tosortGrantProjectsbythatcolumnindescendingorder. Clickthe**columnname**againtosortGrantProjectsbythatcolumninascendingorder.Thecolumn selected is indicated by an arrow to the right of the column name.

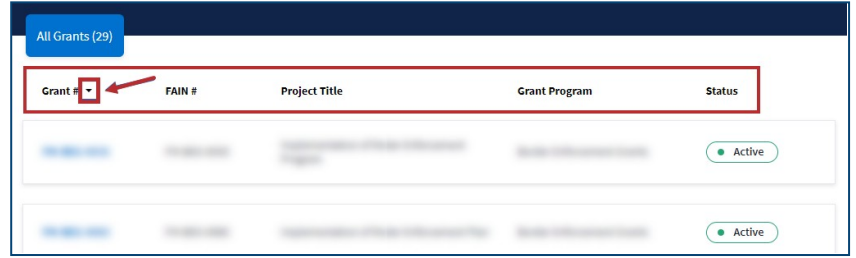

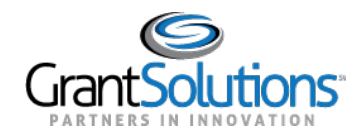

Click the **Grid View** icon to view Grant Projects in grid format. Grant Projects appear as cards. All fields in Grid View appear as columns in List View.

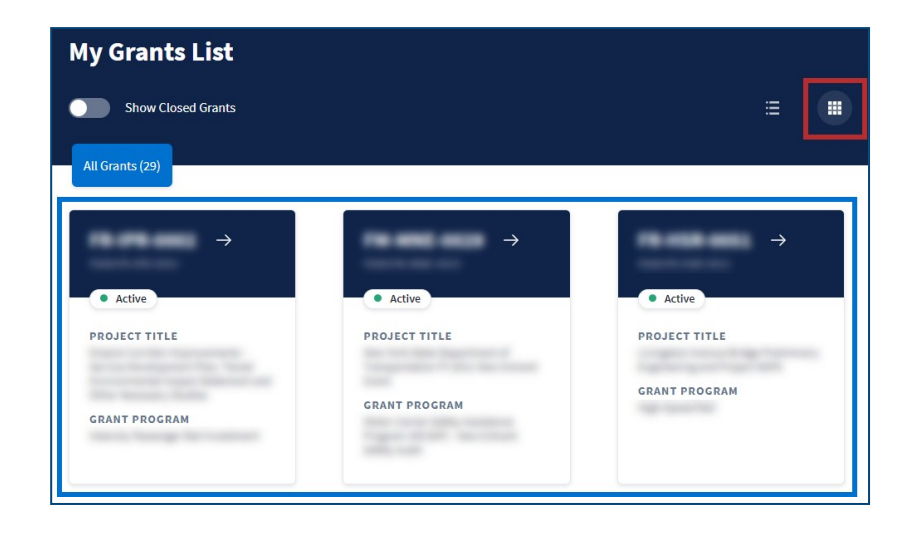